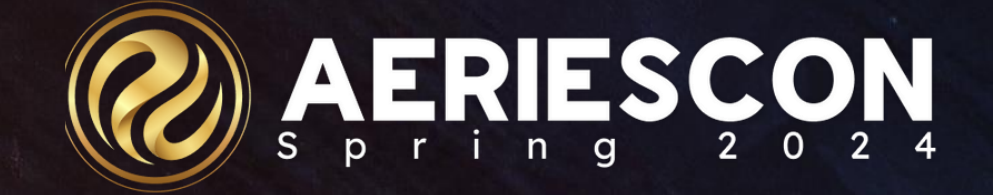

## Flex Scheduling Queries

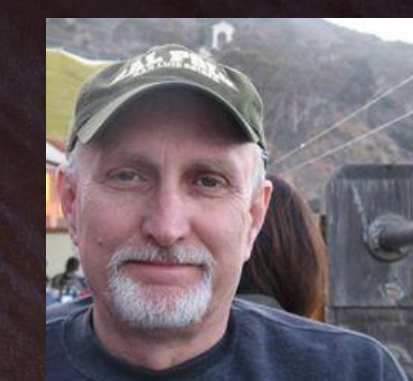

Terry Scott | Aeries Trainer **M a r c h 2 0 2 4**

Information shared throughout this presentation is the property of Aeries Software. Information or images may not be reproduced, duplicated, or shared without the prior written consent of Aeries Software.

**Flex Scheduling Queries - Overview**

Basic concepts about Flex Scheduling

- Flex Periods (FTF.SQ) replace Periods
- Class Calendars (CCL) replace days of the week when working on sections.
- Section Staff (STF) replace Teachers on the sections
- Flex Scheduling is **not** required until Next Gen. However, it would be wise to implement Flex prior to Next Gen to avoid multiple training needs at the same time.

#### **Flex Scheduling Queries**

Flex Scheduling Queries (both SMS and MST) are different than "classic" Aeries Scheduling in the following circumstances:

• When you want to view teachers as part of a query – now pulling from the Staff (STF) table

• When you want to view periods as part of a query– now pulling from the Flex Periods (FTF) table

• When you want to view days that a class meets – now pulling from the Class Calendars (CCL) table

#### **Flex Scheduling Queries**

 $\mathbf{r}$  ,  $\mathbf{r}$  ,  $\mathbf{v}$ 

#### **Flex Scheduling – New Tables:**

- STF Staff Table
- FTF Flex Periods
- FTT Flex Period Times

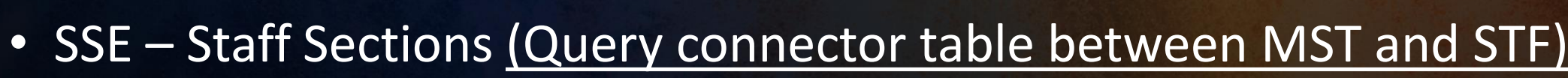

- SSM Staff Scheduling Master (Query connector table between SMS and STF)
- CCL Class Calendars
- CCD Class Calendar Dates

**SMS** - Provides a list of the High Grade - Low Grade range and Max from Scheduling Master Schedule including scheduling team/group information, *sorted by Teacher Name*

#### **"Classic" Scheduling Query** LIST SMS TCH TCH.TE TCH.TF SMS.SE SMS.CN SMS.PD SMS.BL SMS.SG SMS.CG SMS.TM SMS.MX SMS.LO SMS.HI

BY TCH.TE

**Flex Scheduling Query** LIST SMS SSM STF STF.FN STF.LN SMS.SE SMS.FSQ SMS.SG SMS.CG SMS.TM SMS.LO SMS.HI SMS.MX BY STF.LN STF.FN IF SSM.PR  $= 1$ 

**SMS** - List of Student's ID, Name, Grade Level, Staff ID, Teacher Last Name, Teacher First Name, Flex Short Title, Section Information if First Period *sorted by Teacher Last Name Teacher First name*

**"Classic" Scheduling Query** LIST STU SSS SMS CRS TCH STU.ID STU.NM STU.GR TCH.TN TCH.TE TCH.TF SMS.PD SMS.RM SMS.SE CRS.CO BY TCH.TE IF SMS. $PD = 1$ 

**Flex Scheduling Query** LIST STU SSS SMS CRS SSM STF STU.ID STU.NM STU.GR STF.ID STF.LN STF.FN FTF.STI SMS.RM SMS.SE CRS.CO BY STF.LN STF.FN IF FTF.STI = "###" AND SSM.PR =  $1$ (*Enter Flex Short Title for first period)*

**MST** - List of classes with Credits not equal to a specific Credit value *sorted by Course Number*

**"Classic" Scheduling Query** LIST MST CRS TCH MST.SE MST.PD MST.CN CRS.CO TCH.TE MST.ST MST.TS MST.CR BY MST.CN IF MST.CR # "###"

**Flex Scheduling Query** LIST MST CRS SSE STF MST.SE MST.FSQ MST.CN CRS.CO STF.LN STF.FN MST.ST MST.TS MST.CR BY MST.CN IF MST.CR  $\#$  " $\#$  $\#$  $\#$ " AND SSE.PR = 1

**MST** - Lists Teacher Educational Service, Language of Instruction and Instruction Strategy codes from the Master Schedule Sections (MST.SE)

**"Classic" Scheduling Query**

LIST MST TCH TCH.TE MST.SE MST.ESR MST.LI MST.INS

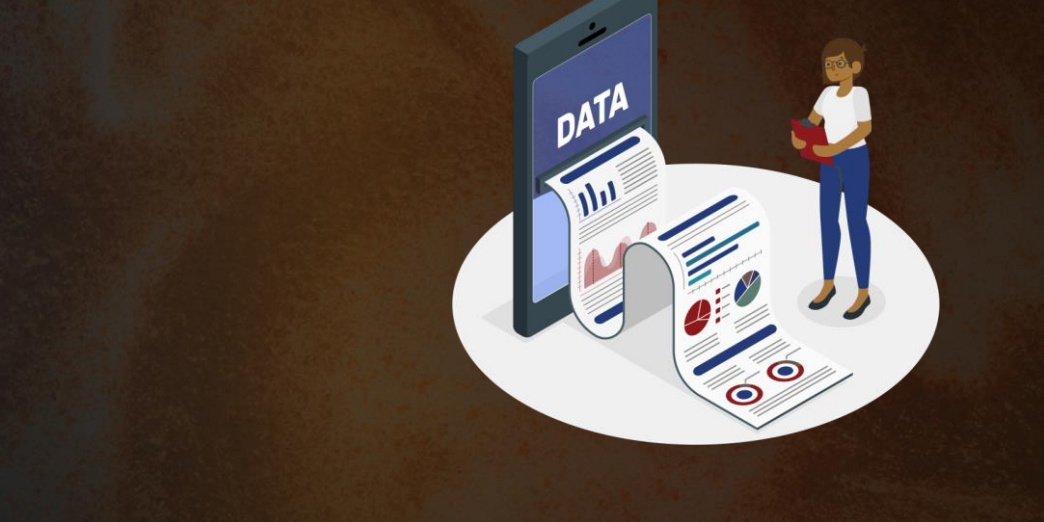

**Flex Scheduling Query** LIST MST SSE STF STF.LN STF.FN MST.SE MST.ESR MST.LI MST.INS IF SSE.PR  $= 1$ 

#### **Example #5 – Flex Diagnostic Query**

**SMS** - List of sections that will be identified **if Flex Period or Class Calendar is missing or Scheduling Exculsion is turned on.** Staff First Name, Staff Last Name, Section, Flex Period, Class Calendar, Scheduling Exclusion *by Staff First Name Staff Last Name. (*SMS.FSQ and SMS.CSQ are sequence numbers that are the Record numbers from Flex Periods and Class Calendars)

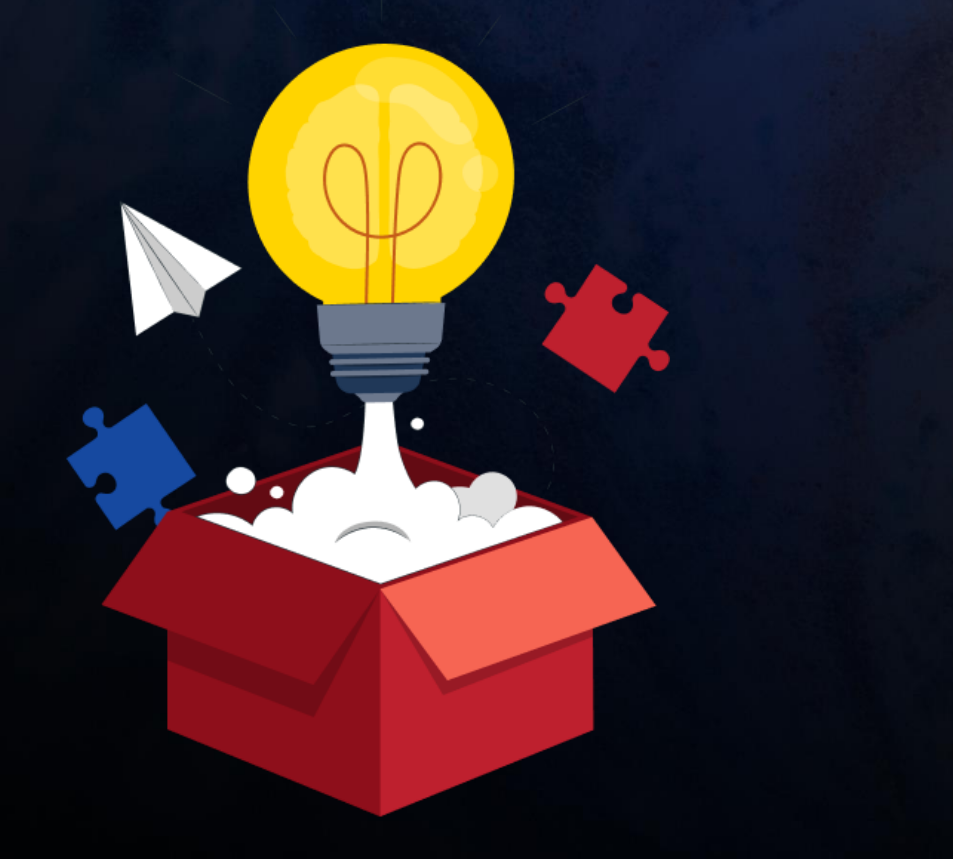

LIST SMS SSM STF STF.FN STF.LN SMS.SE SMS.FSQ SMS.CSQ SMS.ES BY STF.FN STF.LN IF ( $SSM.PR = 1$  AND  $SMS.FSQ < 1$ ) OR ( SSM.PR = 1 AND SMS.CSQ < 1 ) OR  $(SSM.PR = 1 AND SMS.ES = 1)$ 

#### **Example #6 – Mass Adding Class Calendar**

**Scheduling Setup** - In a case where MST is copied to SMS in Flex Scheduling, all sections and Flex Periods are copied, but there are NO Class Calendars. This Mass Change Query can quickly populate Class Calendars as needed.

**This Query should be tested first in a Sandbox before using it on a live database and should only be done by an experienced Aeries Admin.**

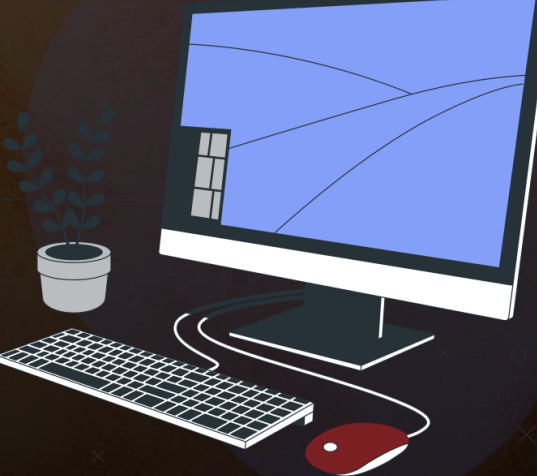

#### **Example #6 – Mass Adding Class Calendar**

- 1. Create your Class Calendars either one that fits all periods or one for each period.
- 2. List the record ID of the Class Calendars LIST CCL SQ SC YR STI DE IF YR = "2024-2025"
- 3. List the record ID of the Flex Periods: LIST FTF SQ SC YR STI DE IF YR : "2024-2025"

CHANGE SMS SMS.CSQ TO  $\#$ # IF SMS.FSQ =  $**$  (OPTIONAL)

- 1. ## = the record ID of the Class calendar for a certain period
- 2.  $**$  = the record ID of the Flex Period for the same period
- 5. Repeat the QUERY CHANGE statement for each period (if you have a Class Calendar for each period.)
	- Example Period 1 CHANGE SMS SMS.CSQ TO 126 IF SMS.FSQ = 2

### Key Take Aways

- Basic Concepts of Flex
- Flex Scheduling Tables
- Flex Schedule Table sequence
- Examples of "Classic" Scheduling Queries vs Flex Scheduling Queries
- Diagnostic Flex Scheduling Queries
- Mass Change to populate Sections with Class Calendars
- More Scheduling Queries located at:
	- [https://support.aeries.com/support/solutions/articles/14000094526](https://support.aeries.com/support/solutions/articles/14000094526-scheduling-queries) [scheduling-queries](https://support.aeries.com/support/solutions/articles/14000094526-scheduling-queries)

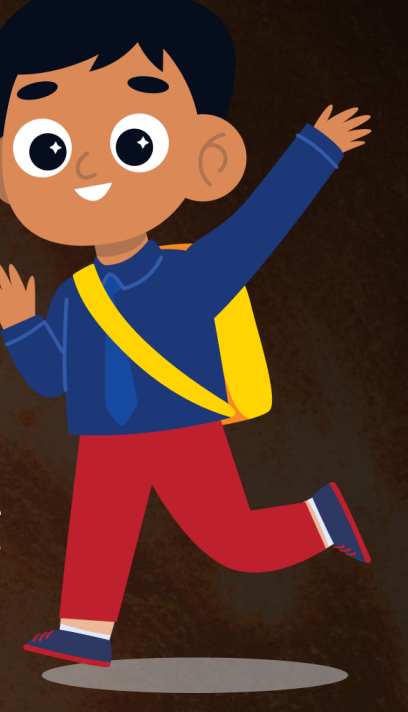

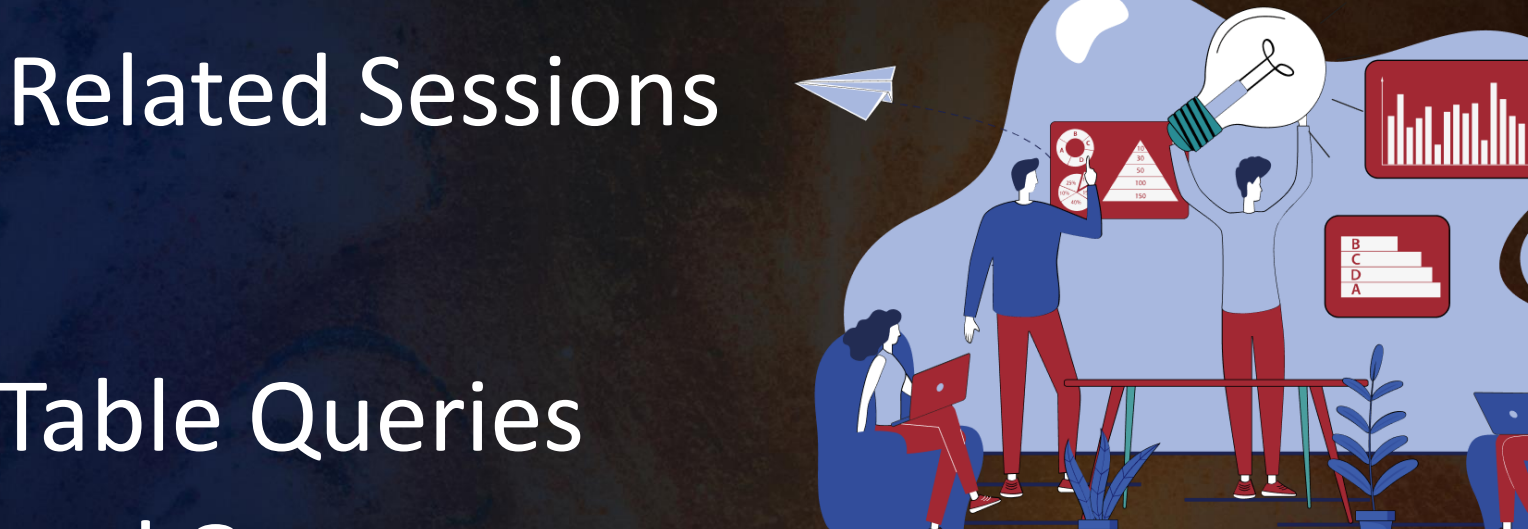

- •265 Multi-Table Queries
- •270 Advanced Query
- •320 Master Schedule Building Theory (Flex)
- •325-1 Flex Scheduling Traditional Bell Schedule
- •330 Scheduling Master Schedule Board (Flex)

# THANK YOU!

Please take a moment to complete our session survey.

#### **http://surveys.aeries.com/s3/AeriesCon-Session-Feedback-Survey-Spring-2024**

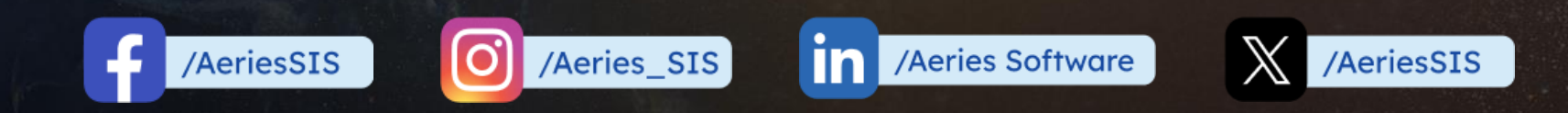

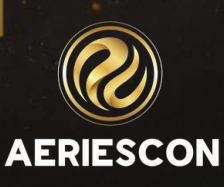

Share your Feedback:

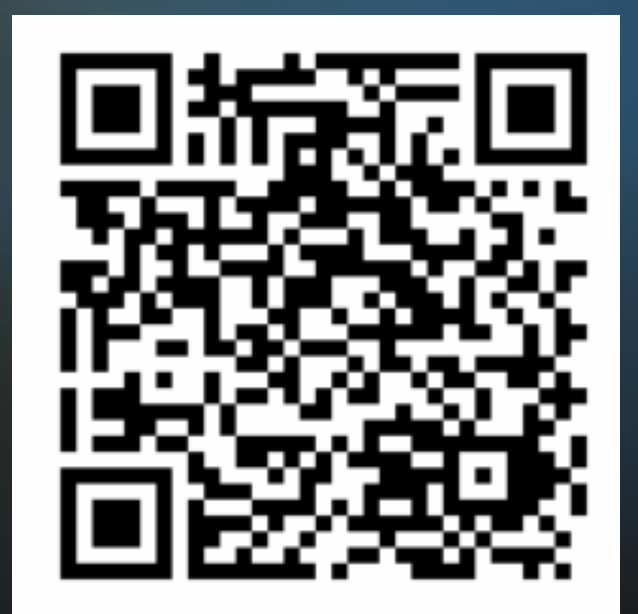

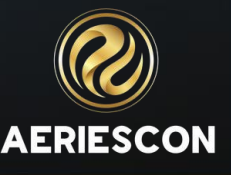